# Seesaw Family Invites for Block 2 2018-2019

### Teacher Instructions

### 1. **Have Each Student Add One Post to Their Journal**

Make sure each student has at least one post in their journal so families get a taste of the amazing work to come!

### 2. **Send Home Family Invites with Each Student**

Each student has their own unique invite. Make sure to send the correct invite home with the correct student. You will see each student's name above their unique QR code.

### 3. **Follow Up with Families by Email**

After a few days, remind families to connect by sending them an invite email. Choose the Invite Families button, then View Sample Email to get the template for your class.

### Frequently Asked Questions

### • **What can families see?**

Families can view the work posted in their own child's journal. Families do not see the work of anyone else in the class.

- **How many family members can connect to a student?** 10 family members can connect to each student.
- **Can family members add another child to their account?** Yes, family members can connect to up to 10 children. Families adding another child should sign in to their account, tap their profile icon, then choose +Add Child's Journal.
- **Do you have the family invites in other languages?** Yes, from the Seesaw app or website, you can get invites in 10+ common languages.

### • **Why do I need to approve some family members request to access Seesaw?**

When family members sign up with the shared class invite link, you will need to make sure they chose to connect to the correct child. Family members who sign up by scanning their child's QR code do not need to be approved because the code is unique to their child.

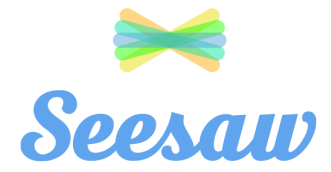

# Addison Rizzo

Block 2 2018-2019 - Vivian Fry

## **Connect to Seesaw to receive important updates from Addison Rizzo and Vivian Fry in Block 2 2018-2019.**

Your child will post to Seesaw to share their learning with you.

Teachers will also send you messages and reminders.

Seesaw is private. You'll only see posts created by your child or their teacher.

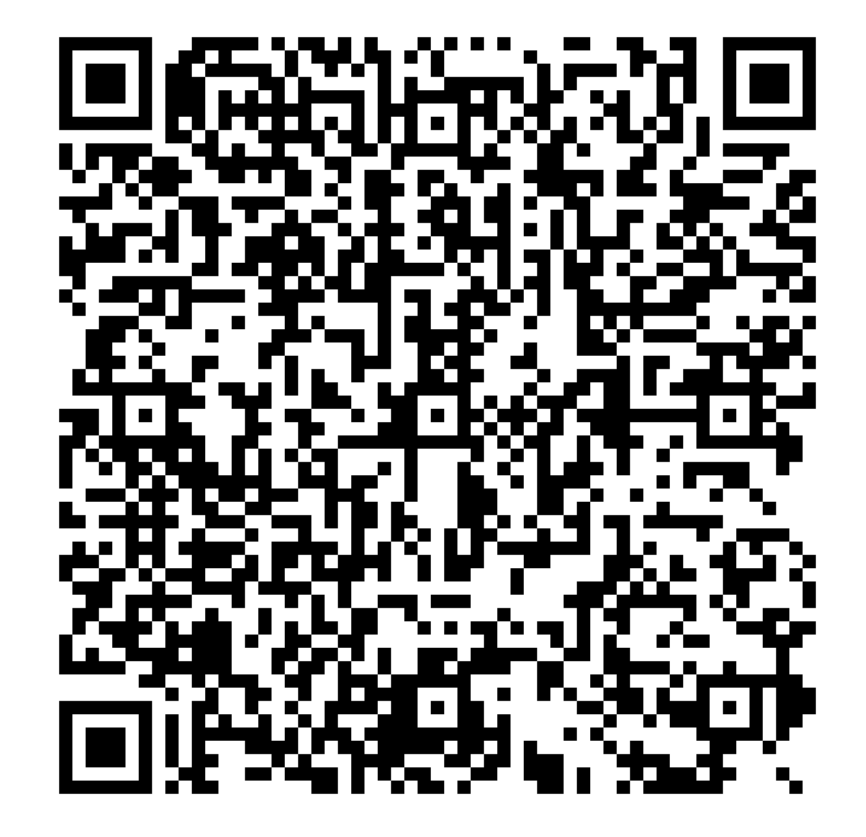

### **From Your Smartphone**

- 1. Download the free Seesaw Family app for iOS or Android
- 2. Choose "Create Family Account"
- 3. Scan this QR code using Seesaw's built-in QR code scanner
- 4. Create your account

#### **From Your Computer**

- 1. In a web browser, go to: <https://app.seesaw.me/s/173-701-093>
- 2. Choose your child from the list
- 3. Create your account
- 4. Once you're approved by Vivian Fry, you'll get access to Seesaw

#### **Already Have an Account?**

- 1. Sign in to your account in Seesaw Family app or on the web at<https://app.seesaw.me>
- 2. Click on your profile icon, click "+Add Child's Journal" button, then scan the QR code above

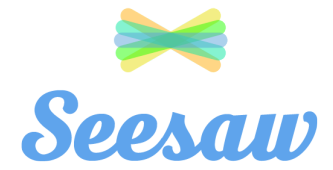

# Alexis Ramirez

Block 2 2018-2019 - Vivian Fry

## **Connect to Seesaw to receive important updates from Alexis Ramirez and Vivian Fry in Block 2 2018-2019.**

Your child will post to Seesaw to share their learning with you.

Teachers will also send you messages and reminders.

Seesaw is private. You'll only see posts created by your child or their teacher.

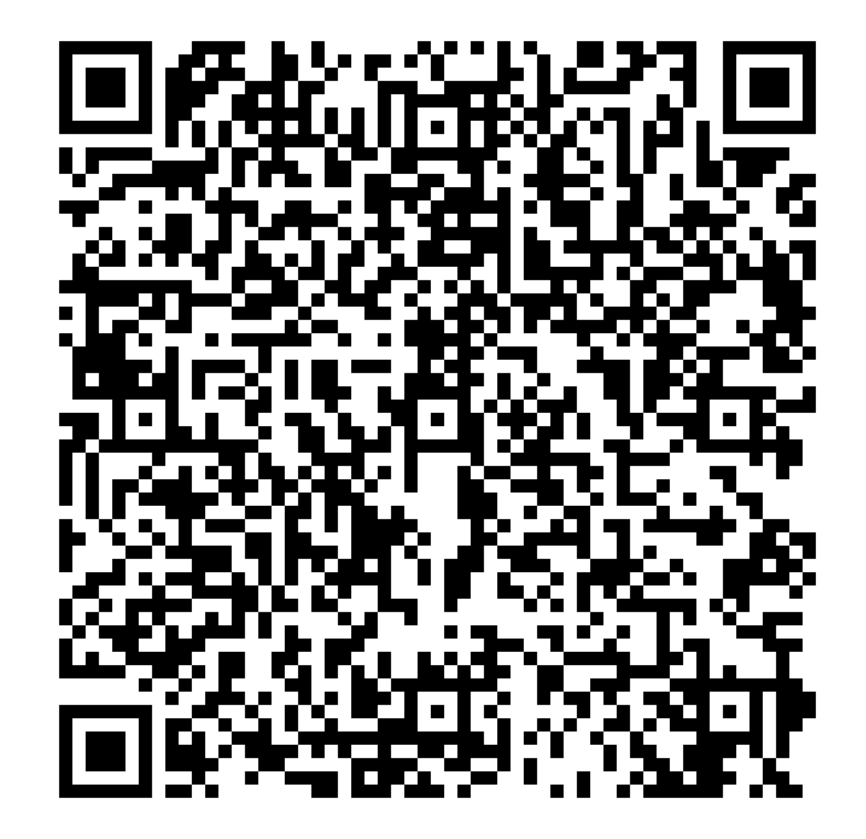

### **From Your Smartphone**

- 1. Download the free Seesaw Family app for iOS or Android
- 2. Choose "Create Family Account"
- 3. Scan this QR code using Seesaw's built-in QR code scanner
- 4. Create your account

### **From Your Computer**

- 1. In a web browser, go to: <https://app.seesaw.me/s/173-701-093>
- 2. Choose your child from the list
- 3. Create your account
- 4. Once you're approved by Vivian Fry, you'll get access to Seesaw

### **Already Have an Account?**

- 1. Sign in to your account in Seesaw Family app or on the web at<https://app.seesaw.me>
- 2. Click on your profile icon, click "+Add Child's Journal" button, then scan the QR code above

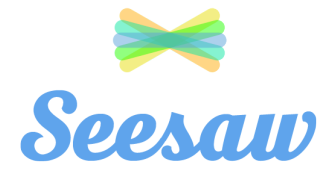

# Angel Henley

Block 2 2018-2019 - Vivian Fry

## **Connect to Seesaw to receive important updates from Angel Henley and Vivian Fry in Block 2 2018-2019.**

Your child will post to Seesaw to share their learning with you.

Teachers will also send you messages and reminders.

Seesaw is private. You'll only see posts created by your child or their teacher.

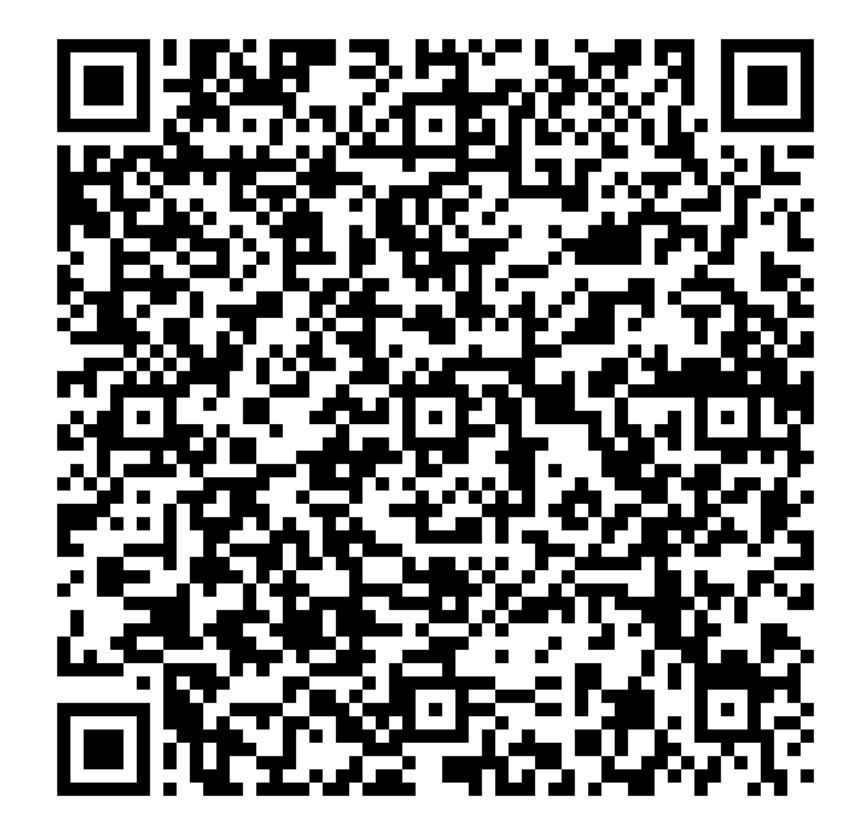

### **From Your Smartphone**

- 1. Download the free Seesaw Family app for iOS or Android
- 2. Choose "Create Family Account"
- 3. Scan this QR code using Seesaw's built-in QR code scanner
- 4. Create your account

### **From Your Computer**

- 1. In a web browser, go to: <https://app.seesaw.me/s/173-701-093>
- 2. Choose your child from the list
- 3. Create your account
- 4. Once you're approved by Vivian Fry, you'll get access to Seesaw

### **Already Have an Account?**

- 1. Sign in to your account in Seesaw Family app or on the web at<https://app.seesaw.me>
- 2. Click on your profile icon, click "+Add Child's Journal" button, then scan the QR code above

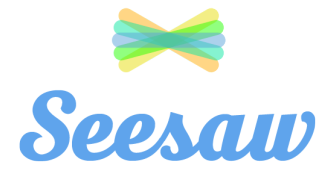

# Avery Pinson

Block 2 2018-2019 - Vivian Fry

## **Connect to Seesaw to receive important updates from Avery Pinson and Vivian Fry in Block 2 2018-2019.**

Your child will post to Seesaw to share their learning with you.

Teachers will also send you messages and reminders.

Seesaw is private. You'll only see posts created by your child or their teacher.

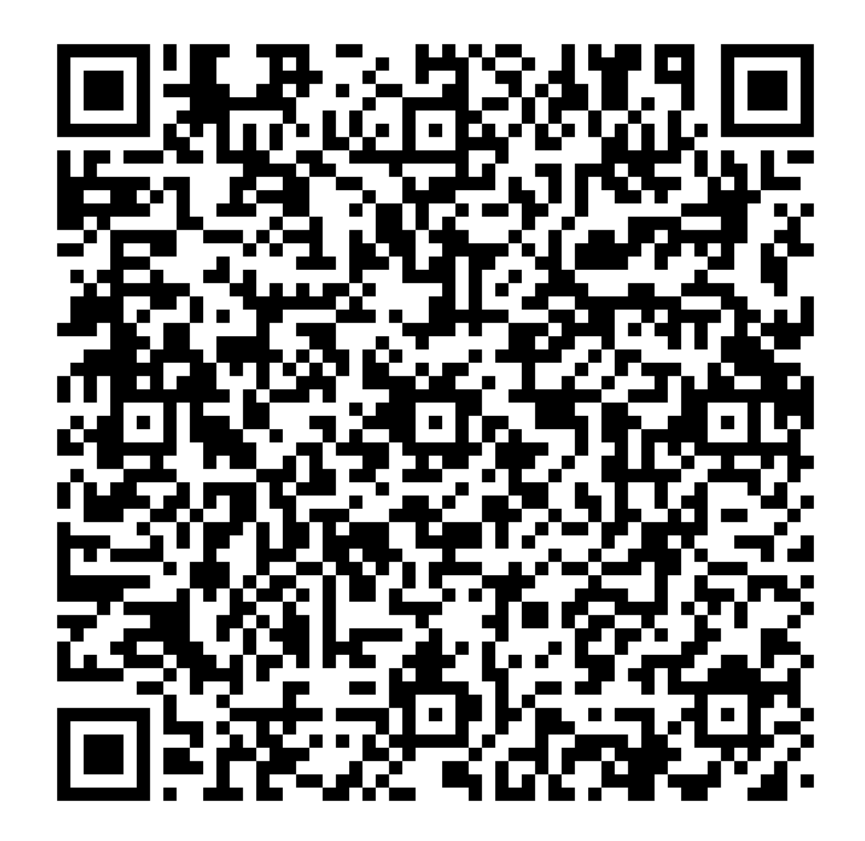

### **From Your Smartphone**

- 1. Download the free Seesaw Family app for iOS or Android
- 2. Choose "Create Family Account"
- 3. Scan this QR code using Seesaw's built-in QR code scanner
- 4. Create your account

### **From Your Computer**

- 1. In a web browser, go to: <https://app.seesaw.me/s/173-701-093>
- 2. Choose your child from the list
- 3. Create your account
- 4. Once you're approved by Vivian Fry, you'll get access to Seesaw

### **Already Have an Account?**

- 1. Sign in to your account in Seesaw Family app or on the web at<https://app.seesaw.me>
- 2. Click on your profile icon, click "+Add Child's Journal" button, then scan the QR code above

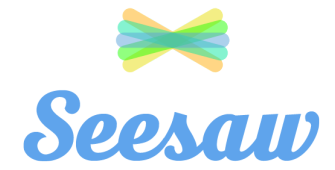

# Caden Cosentino

Block 2 2018-2019 - Vivian Fry

## **Connect to Seesaw to receive important updates from Caden Cosentino and Vivian Fry in Block 2 2018-2019.**

Your child will post to Seesaw to share their learning with you.

Teachers will also send you messages and reminders.

Seesaw is private. You'll only see posts created by your child or their teacher.

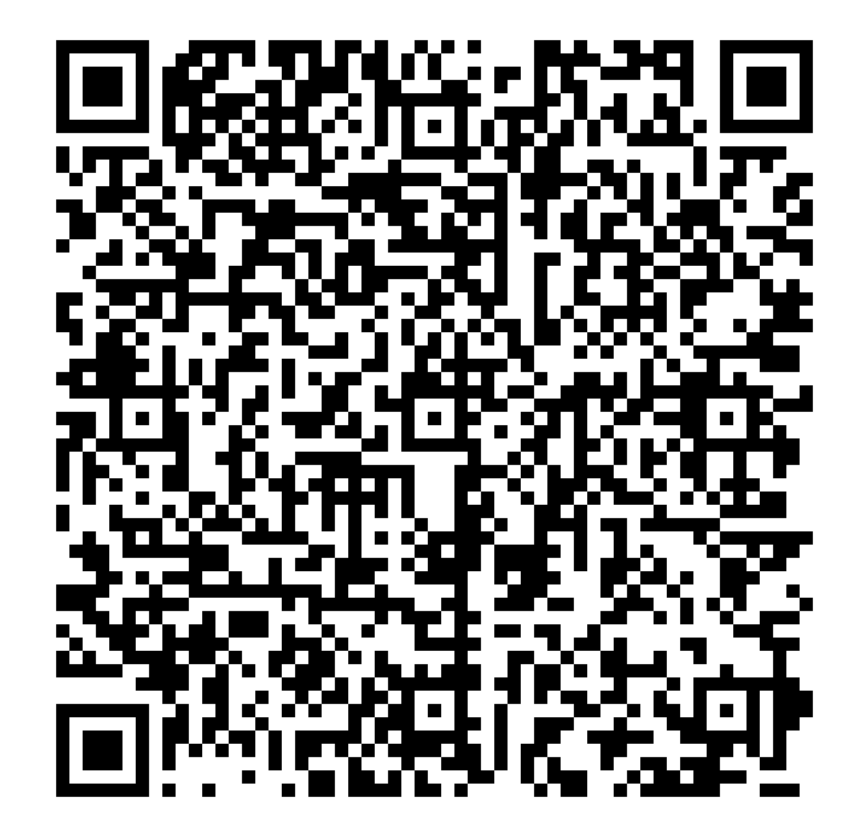

### **From Your Smartphone**

- 1. Download the free Seesaw Family app for iOS or Android
- 2. Choose "Create Family Account"
- 3. Scan this QR code using Seesaw's built-in QR code scanner
- 4. Create your account

### **From Your Computer**

- 1. In a web browser, go to: <https://app.seesaw.me/s/173-701-093>
- 2. Choose your child from the list
- 3. Create your account
- 4. Once you're approved by Vivian Fry, you'll get access to Seesaw

### **Already Have an Account?**

- 1. Sign in to your account in Seesaw Family app or on the web at<https://app.seesaw.me>
- 2. Click on your profile icon, click "+Add Child's Journal" button, then scan the QR code above

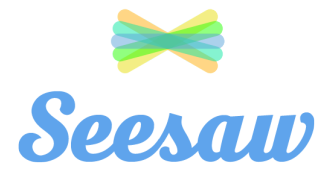

# Cole Delaney

Block 2 2018-2019 - Vivian Fry

## **Connect to Seesaw to receive important updates from Cole Delaney and Vivian Fry in Block 2 2018-2019.**

Your child will post to Seesaw to share their learning with you.

Teachers will also send you messages and reminders.

Seesaw is private. You'll only see posts created by your child or their teacher.

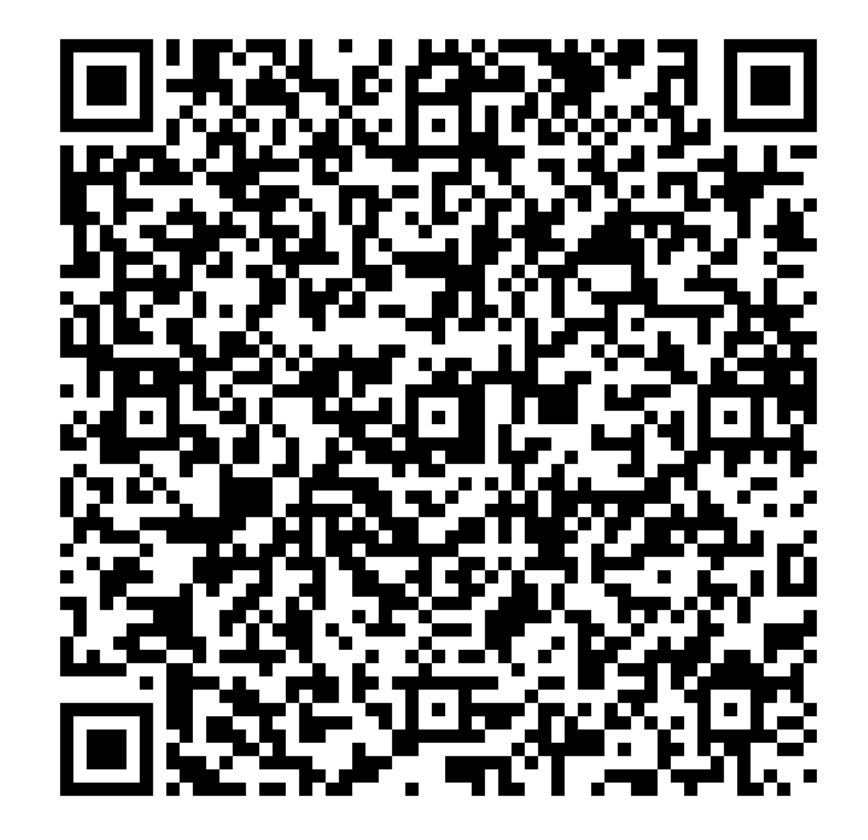

### **From Your Smartphone**

- 1. Download the free Seesaw Family app for iOS or Android
- 2. Choose "Create Family Account"
- 3. Scan this QR code using Seesaw's built-in QR code scanner
- 4. Create your account

### **From Your Computer**

- 1. In a web browser, go to: <https://app.seesaw.me/s/173-701-093>
- 2. Choose your child from the list
- 3. Create your account
- 4. Once you're approved by Vivian Fry, you'll get access to Seesaw

#### **Already Have an Account?**

- 1. Sign in to your account in Seesaw Family app or on the web at<https://app.seesaw.me>
- 2. Click on your profile icon, click "+Add Child's Journal" button, then scan the QR code above

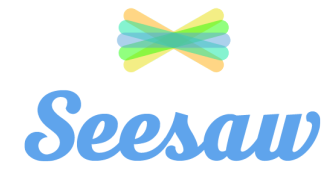

# Collin Henderson

Block 2 2018-2019 - Vivian Fry

## **Connect to Seesaw to receive important updates from Collin Henderson and Vivian Fry in Block 2 2018-2019.**

Your child will post to Seesaw to share their learning with you.

Teachers will also send you messages and reminders.

Seesaw is private. You'll only see posts created by your child or their teacher.

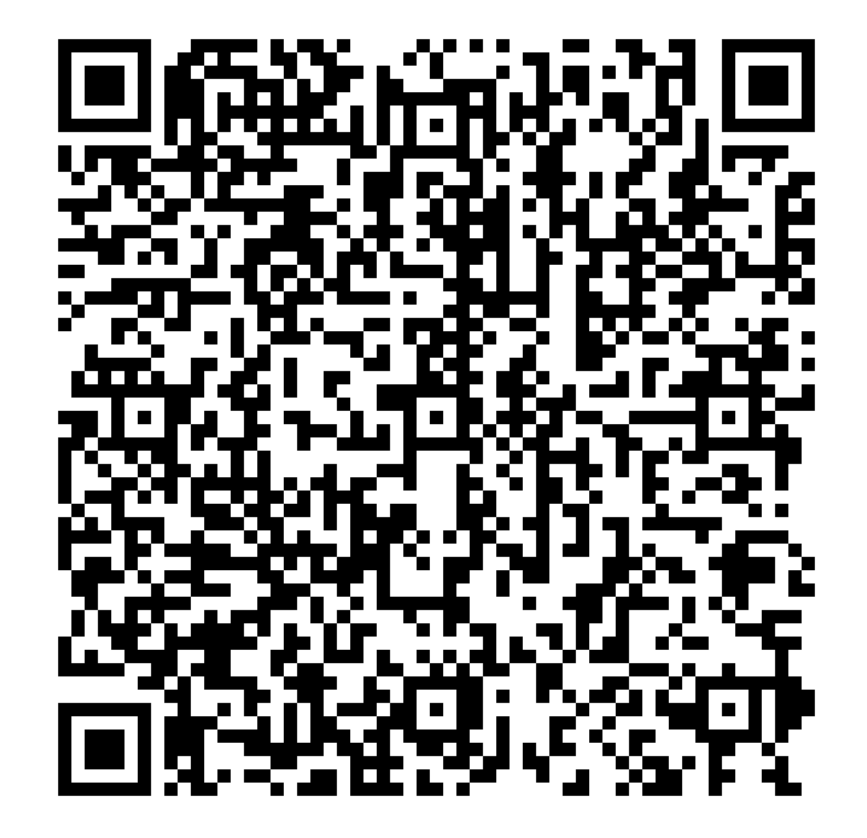

### **From Your Smartphone**

- 1. Download the free Seesaw Family app for iOS or Android
- 2. Choose "Create Family Account"
- 3. Scan this QR code using Seesaw's built-in QR code scanner
- 4. Create your account

### **From Your Computer**

- 1. In a web browser, go to: <https://app.seesaw.me/s/173-701-093>
- 2. Choose your child from the list
- 3. Create your account
- 4. Once you're approved by Vivian Fry, you'll get access to Seesaw

### **Already Have an Account?**

- 1. Sign in to your account in Seesaw Family app or on the web at<https://app.seesaw.me>
- 2. Click on your profile icon, click "+Add Child's Journal" button, then scan the QR code above

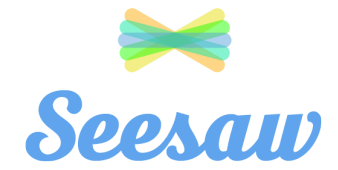

# Conner Alderman

Block 2 2018-2019 - Vivian Fry

## **Connect to Seesaw to receive important updates from Conner Alderman and Vivian Fry in Block 2 2018-2019.**

Your child will post to Seesaw to share their learning with you.

Teachers will also send you messages and reminders.

Seesaw is private. You'll only see posts created by your child or their teacher.

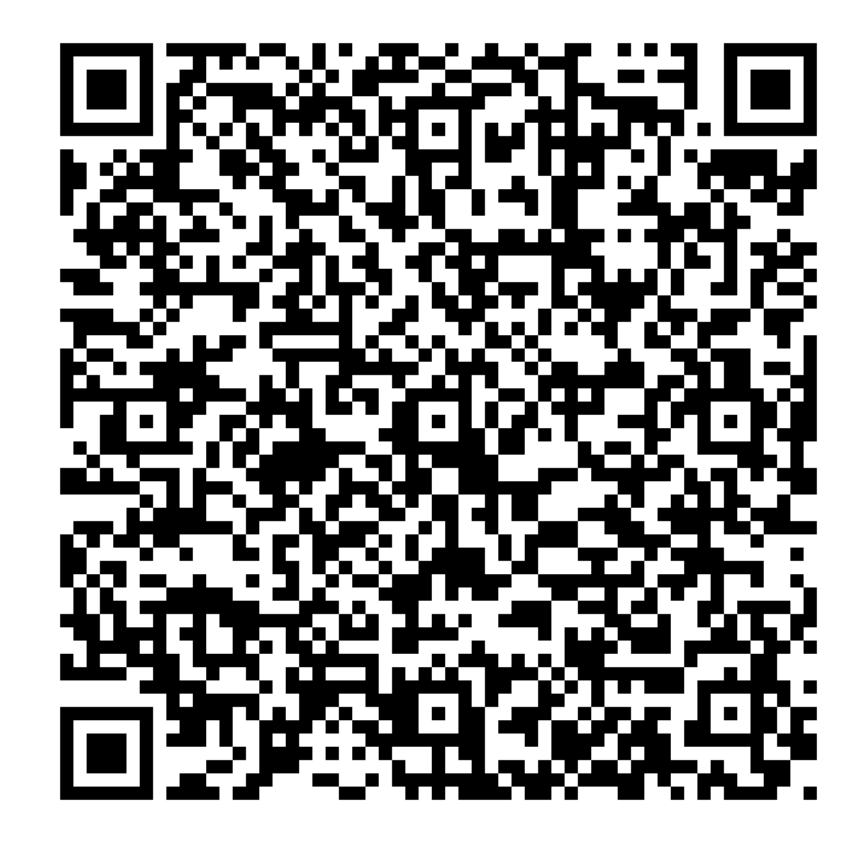

### **From Your Smartphone**

- 1. Download the free Seesaw Family app for iOS or Android
- 2. Choose "Create Family Account"
- 3. Scan this QR code using Seesaw's built-in QR code scanner
- 4. Create your account

### **From Your Computer**

- 1. In a web browser, go to: <https://app.seesaw.me/s/173-701-093>
- 2. Choose your child from the list
- 3. Create your account
- 4. Once you're approved by Vivian Fry, you'll get access to Seesaw

#### **Already Have an Account?**

- 1. Sign in to your account in Seesaw Family app or on the web at<https://app.seesaw.me>
- 2. Click on your profile icon, click "+Add Child's Journal" button, then scan the QR code above

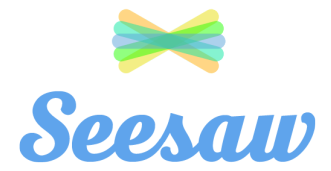

# Emily Haines

Block 2 2018-2019 - Vivian Fry

## **Connect to Seesaw to receive important updates from Emily Haines and Vivian Fry in Block 2 2018-2019.**

Your child will post to Seesaw to share their learning with you.

Teachers will also send you messages and reminders.

Seesaw is private. You'll only see posts created by your child or their teacher.

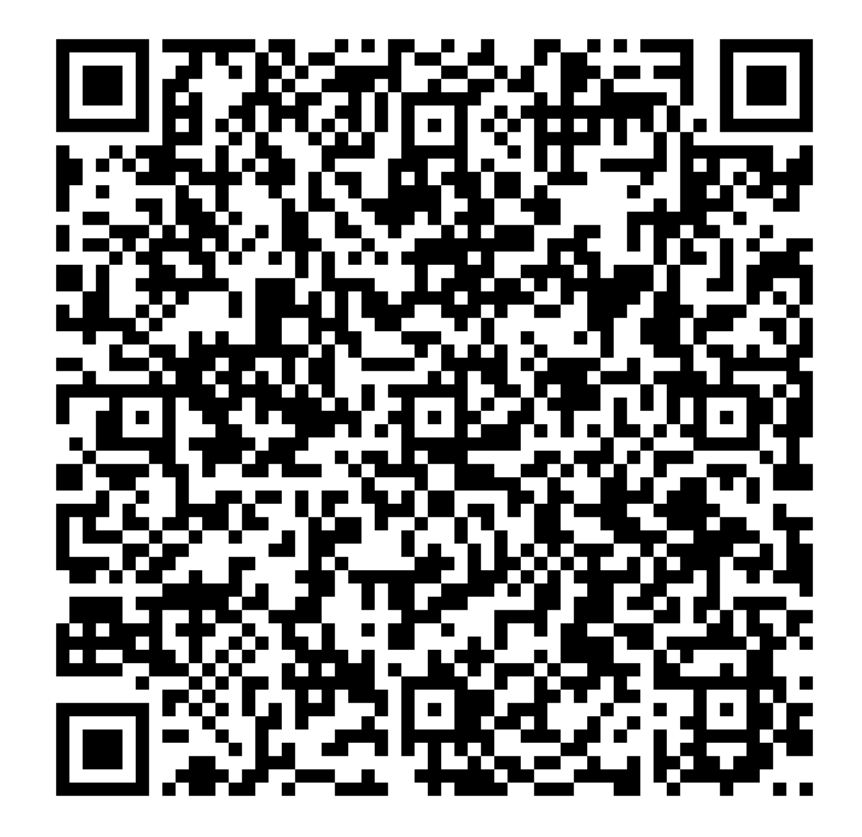

### **From Your Smartphone**

- 1. Download the free Seesaw Family app for iOS or Android
- 2. Choose "Create Family Account"
- 3. Scan this QR code using Seesaw's built-in QR code scanner
- 4. Create your account

#### **From Your Computer**

- 1. In a web browser, go to: <https://app.seesaw.me/s/173-701-093>
- 2. Choose your child from the list
- 3. Create your account
- 4. Once you're approved by Vivian Fry, you'll get access to Seesaw

#### **Already Have an Account?**

- 1. Sign in to your account in Seesaw Family app or on the web at<https://app.seesaw.me>
- 2. Click on your profile icon, click "+Add Child's Journal" button, then scan the QR code above

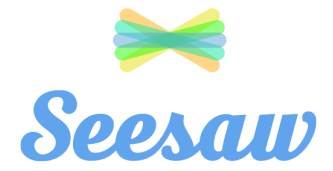

# Ethan Hunt

Block 2 2018-2019 - Vivian Fry

## **Connect to Seesaw to receive important updates from Ethan Hunt and Vivian Fry in Block 2 2018-2019.**

Your child will post to Seesaw to share their learning with you.

Teachers will also send you messages and reminders.

Seesaw is private. You'll only see posts created by your child or their teacher.

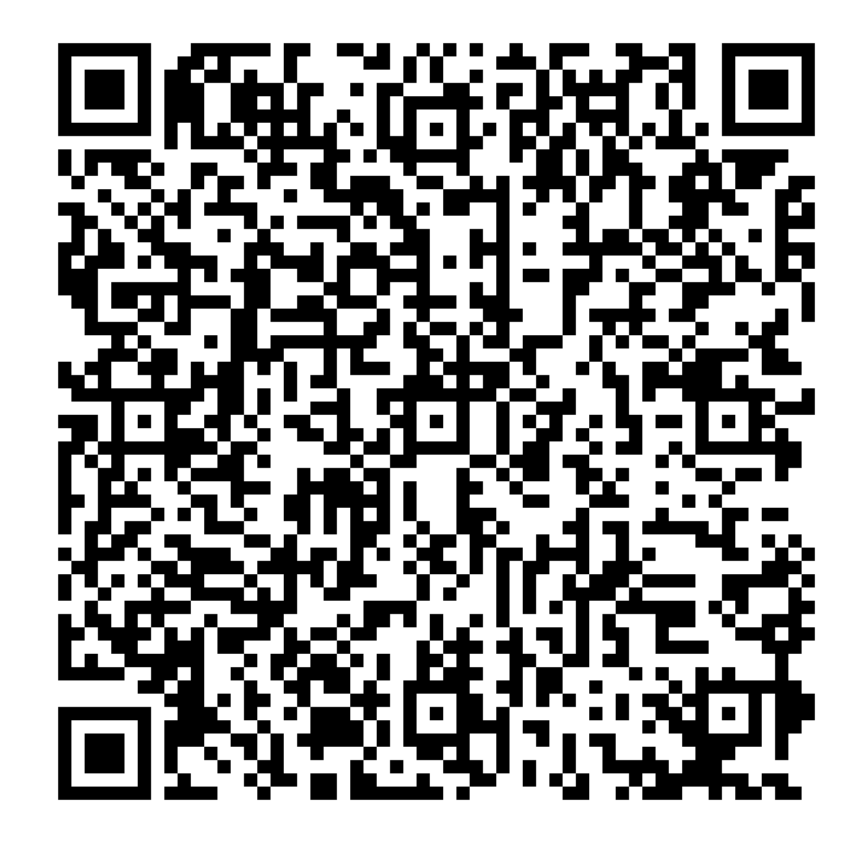

### **From Your Smartphone**

- 1. Download the free Seesaw Family app for iOS or Android
- 2. Choose "Create Family Account"
- 3. Scan this QR code using Seesaw's built-in QR code scanner
- 4. Create your account

### **From Your Computer**

- 1. In a web browser, go to: <https://app.seesaw.me/s/173-701-093>
- 2. Choose your child from the list
- 3. Create your account
- 4. Once you're approved by Vivian Fry, you'll get access to Seesaw

### **Already Have an Account?**

- 1. Sign in to your account in Seesaw Family app or on the web at<https://app.seesaw.me>
- 2. Click on your profile icon, click "+Add Child's Journal" button, then scan the QR code above

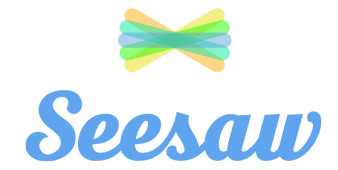

# Ethan Theismann

Block 2 2018-2019 - Vivian Fry

## **Connect to Seesaw to receive important updates from Ethan Theismann and Vivian Fry in Block 2 2018-2019.**

Your child will post to Seesaw to share their learning with you.

Teachers will also send you messages and reminders.

Seesaw is private. You'll only see posts created by your child or their teacher.

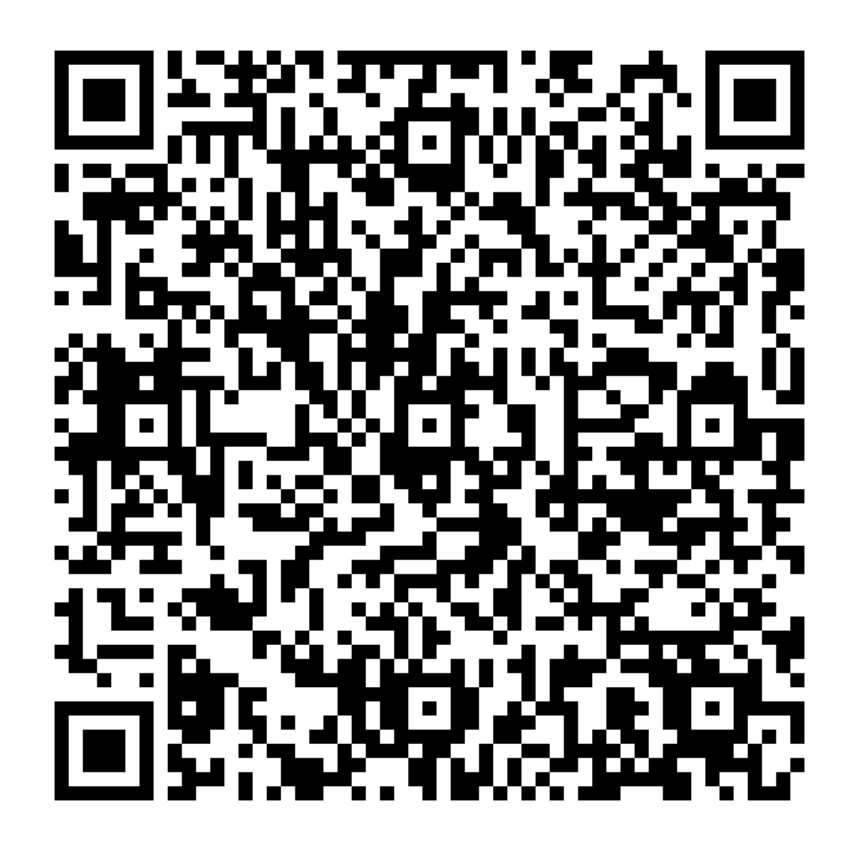

### **From Your Smartphone**

- 1. Download the free Seesaw Family app for iOS or Android
- 2. Choose "Create Family Account"
- 3. Scan this QR code using Seesaw's built-in QR code scanner
- 4. Create your account

### **From Your Computer**

- 1. In a web browser, go to: <https://app.seesaw.me/s/173-701-093>
- 2. Choose your child from the list
- 3. Create your account
- 4. Once you're approved by Vivian Fry, you'll get access to Seesaw

### **Already Have an Account?**

- 1. Sign in to your account in Seesaw Family app or on the web at<https://app.seesaw.me>
- 2. Click on your profile icon, click "+Add Child's Journal" button, then scan the QR code above

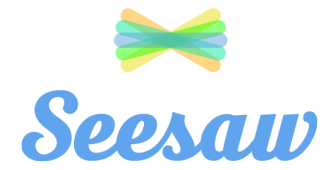

# Isabella Rivera

Block 2 2018-2019 - Vivian Fry

**Connect to Seesaw to receive important updates from Isabella Rivera and Vivian Fry in Block 2 2018-2019.**

Your child will post to Seesaw to share their learning with you.

Teachers will also send you messages and reminders.

Seesaw is private. You'll only see posts created by your child or their teacher.

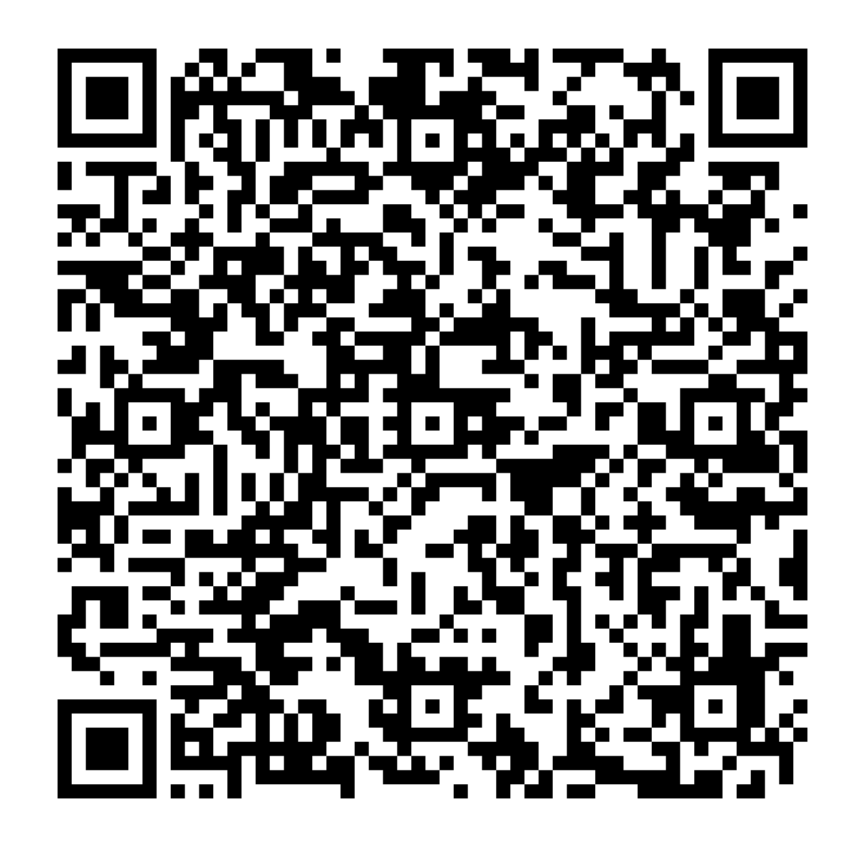

### **From Your Smartphone**

- 1. Download the free Seesaw Family app for iOS or Android
- 2. Choose "Create Family Account"
- 3. Scan this QR code using Seesaw's built-in QR code scanner
- 4. Create your account

#### **From Your Computer**

- 1. In a web browser, go to: <https://app.seesaw.me/s/173-701-093>
- 2. Choose your child from the list
- 3. Create your account
- 4. Once you're approved by Vivian Fry, you'll get access to Seesaw

#### **Already Have an Account?**

- 1. Sign in to your account in Seesaw Family app or on the web at<https://app.seesaw.me>
- 2. Click on your profile icon, click "+Add Child's Journal" button, then scan the QR code above

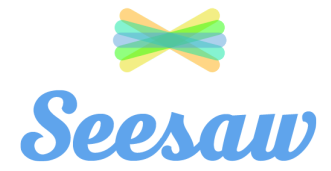

# Jaxon Rinaldo

Block 2 2018-2019 - Vivian Fry

**Connect to Seesaw to receive important updates from Jaxon Rinaldo and Vivian Fry in Block 2 2018-2019.**

Your child will post to Seesaw to share their learning with you.

Teachers will also send you messages and reminders.

Seesaw is private. You'll only see posts created by your child or their teacher.

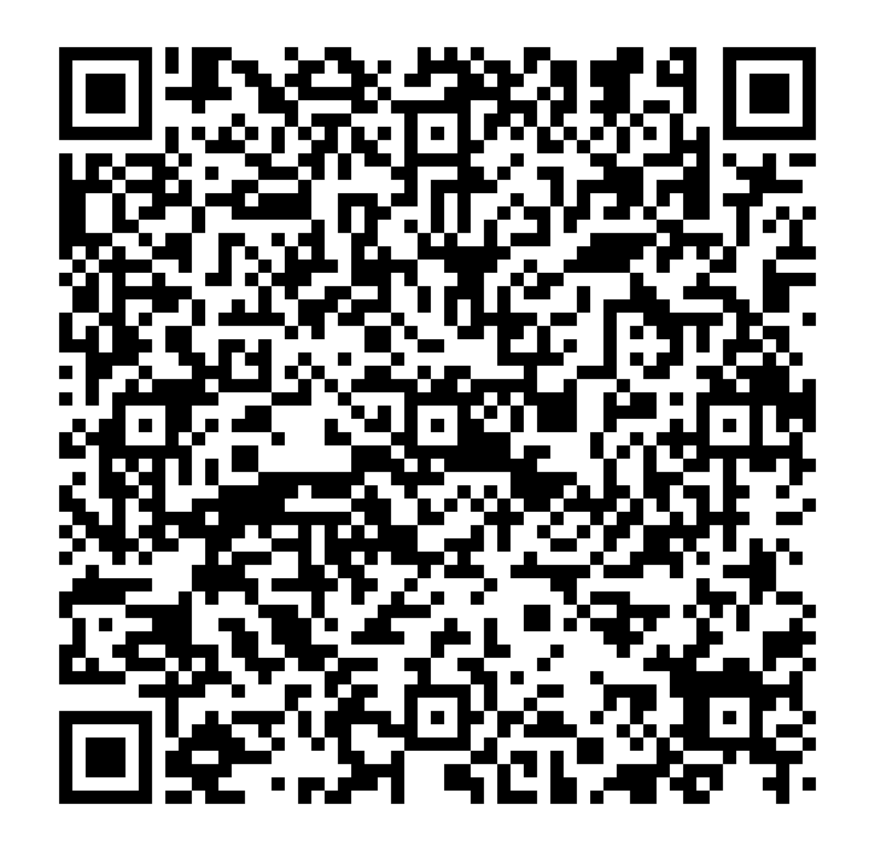

### **From Your Smartphone**

- 1. Download the free Seesaw Family app for iOS or Android
- 2. Choose "Create Family Account"
- 3. Scan this QR code using Seesaw's built-in QR code scanner
- 4. Create your account

### **From Your Computer**

- 1. In a web browser, go to: <https://app.seesaw.me/s/173-701-093>
- 2. Choose your child from the list
- 3. Create your account
- 4. Once you're approved by Vivian Fry, you'll get access to Seesaw

#### **Already Have an Account?**

- 1. Sign in to your account in Seesaw Family app or on the web at<https://app.seesaw.me>
- 2. Click on your profile icon, click "+Add Child's Journal" button, then scan the QR code above

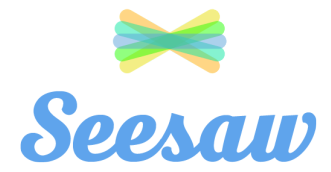

# Ja'Kobie Terry

Block 2 2018-2019 - Vivian Fry

## **Connect to Seesaw to receive important updates from Ja'Kobie Terry and Vivian Fry in Block 2 2018-2019.**

Your child will post to Seesaw to share their learning with you.

Teachers will also send you messages and reminders.

Seesaw is private. You'll only see posts created by your child or their teacher.

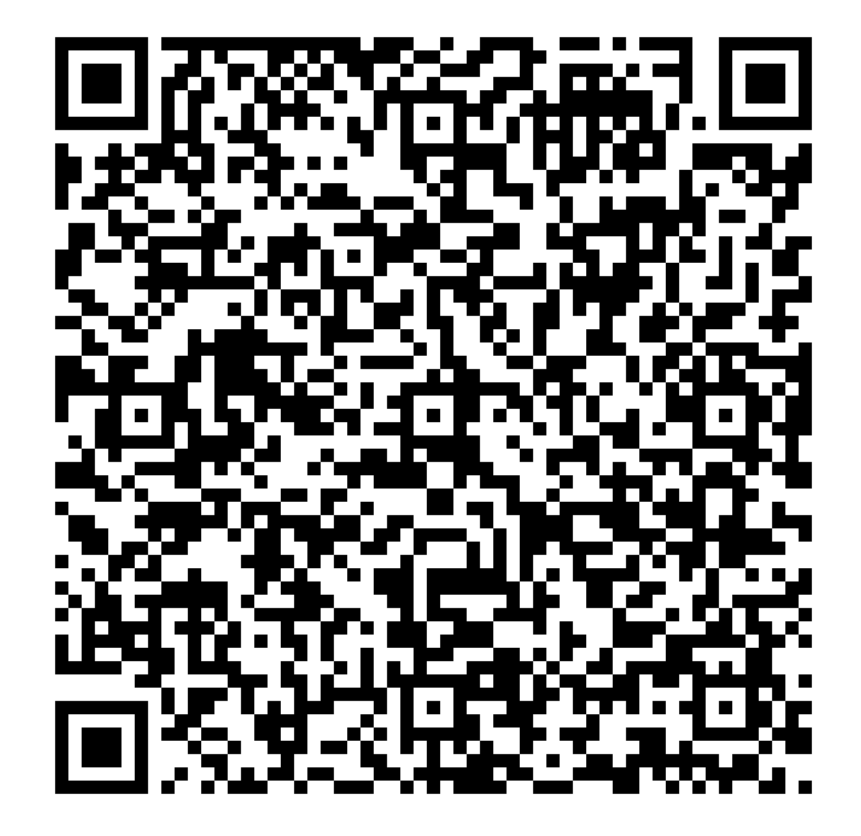

### **From Your Smartphone**

- 1. Download the free Seesaw Family app for iOS or Android
- 2. Choose "Create Family Account"
- 3. Scan this QR code using Seesaw's built-in QR code scanner
- 4. Create your account

#### **From Your Computer**

- 1. In a web browser, go to: <https://app.seesaw.me/s/173-701-093>
- 2. Choose your child from the list
- 3. Create your account
- 4. Once you're approved by Vivian Fry, you'll get access to Seesaw

#### **Already Have an Account?**

- 1. Sign in to your account in Seesaw Family app or on the web at<https://app.seesaw.me>
- 2. Click on your profile icon, click "+Add Child's Journal" button, then scan the QR code above

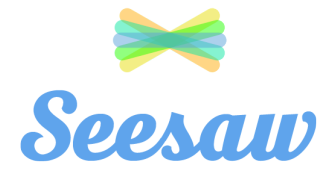

# Jordan Rouse

Block 2 2018-2019 - Vivian Fry

**Connect to Seesaw to receive important updates from Jordan Rouse and Vivian Fry in Block 2 2018-2019.**

Your child will post to Seesaw to share their learning with you.

Teachers will also send you messages and reminders.

Seesaw is private. You'll only see posts created by your child or their teacher.

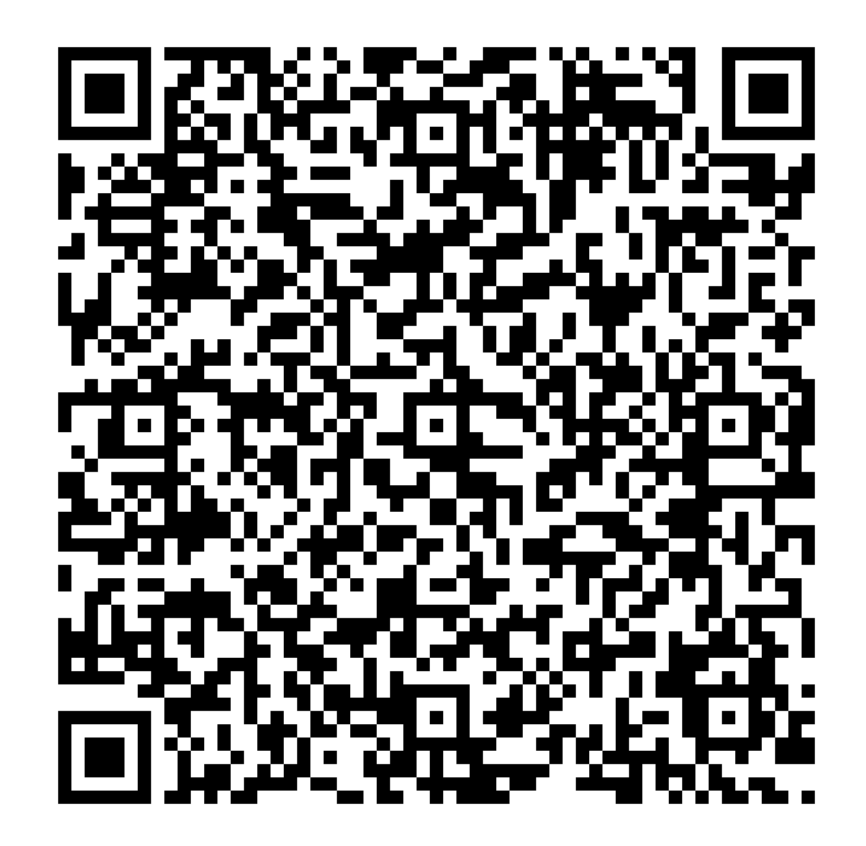

### **From Your Smartphone**

- 1. Download the free Seesaw Family app for iOS or Android
- 2. Choose "Create Family Account"
- 3. Scan this QR code using Seesaw's built-in QR code scanner
- 4. Create your account

#### **From Your Computer**

- 1. In a web browser, go to: <https://app.seesaw.me/s/173-701-093>
- 2. Choose your child from the list
- 3. Create your account
- 4. Once you're approved by Vivian Fry, you'll get access to Seesaw

#### **Already Have an Account?**

- 1. Sign in to your account in Seesaw Family app or on the web at<https://app.seesaw.me>
- 2. Click on your profile icon, click "+Add Child's Journal" button, then scan the QR code above

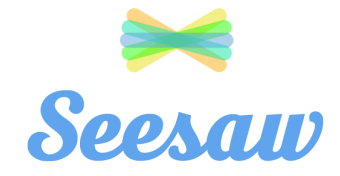

# Julianna Castoreno

Block 2 2018-2019 - Vivian Fry

**Connect to Seesaw to receive important updates from Julianna Castoreno and Vivian Fry in Block 2 2018-2019.**

Your child will post to Seesaw to share their learning with you.

Teachers will also send you messages and reminders.

Seesaw is private. You'll only see posts created by your child or their teacher.

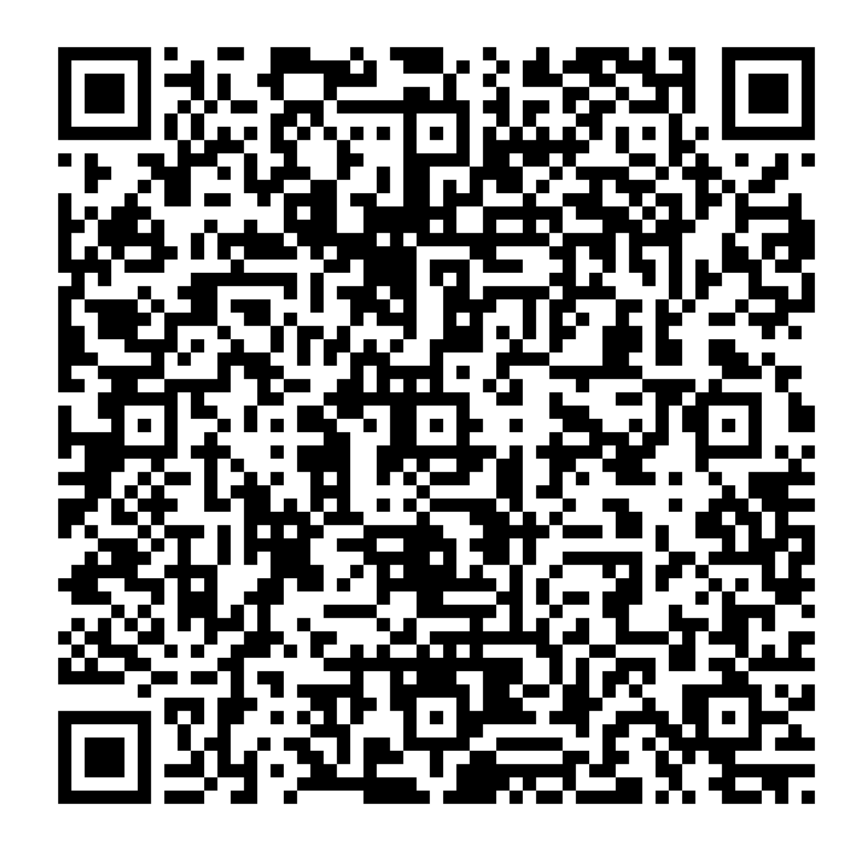

### **From Your Smartphone**

- 1. Download the free Seesaw Family app for iOS or Android
- 2. Choose "Create Family Account"
- 3. Scan this QR code using Seesaw's built-in QR code scanner
- 4. Create your account

### **From Your Computer**

- 1. In a web browser, go to: <https://app.seesaw.me/s/173-701-093>
- 2. Choose your child from the list
- 3. Create your account
- 4. Once you're approved by Vivian Fry, you'll get access to Seesaw

#### **Already Have an Account?**

- 1. Sign in to your account in Seesaw Family app or on the web at<https://app.seesaw.me>
- 2. Click on your profile icon, click "+Add Child's Journal" button, then scan the QR code above

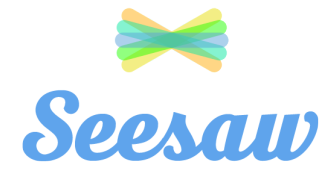

# Kaden Maynard

Block 2 2018-2019 - Vivian Fry

## **Connect to Seesaw to receive important updates from Kaden Maynard and Vivian Fry in Block 2 2018-2019.**

Your child will post to Seesaw to share their learning with you.

Teachers will also send you messages and reminders.

Seesaw is private. You'll only see posts created by your child or their teacher.

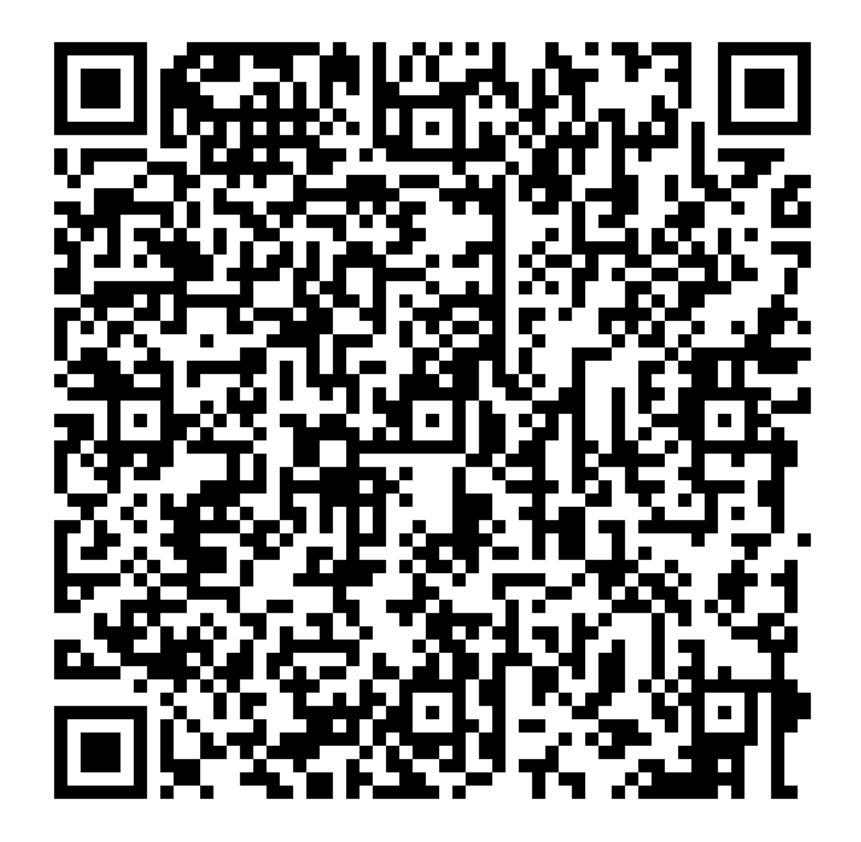

### **From Your Smartphone**

- 1. Download the free Seesaw Family app for iOS or Android
- 2. Choose "Create Family Account"
- 3. Scan this QR code using Seesaw's built-in QR code scanner
- 4. Create your account

### **From Your Computer**

- 1. In a web browser, go to: <https://app.seesaw.me/s/173-701-093>
- 2. Choose your child from the list
- 3. Create your account
- 4. Once you're approved by Vivian Fry, you'll get access to Seesaw

### **Already Have an Account?**

- 1. Sign in to your account in Seesaw Family app or on the web at<https://app.seesaw.me>
- 2. Click on your profile icon, click "+Add Child's Journal" button, then scan the QR code above

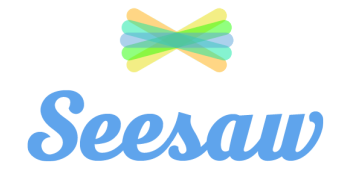

# Landen McLauchlin

Block 2 2018-2019 - Vivian Fry

**Connect to Seesaw to receive important updates from Landen McLauchlin and Vivian Fry in Block 2 2018-2019.**

Your child will post to Seesaw to share their learning with you.

Teachers will also send you messages and reminders.

Seesaw is private. You'll only see posts created by your child or their teacher.

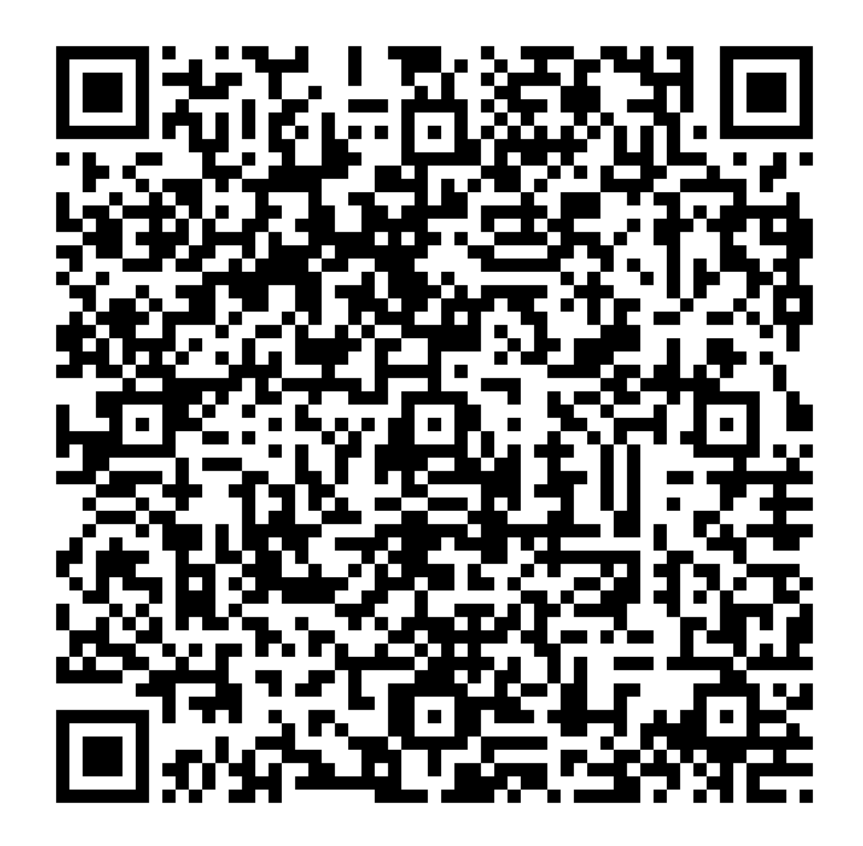

### **From Your Smartphone**

- 1. Download the free Seesaw Family app for iOS or Android
- 2. Choose "Create Family Account"
- 3. Scan this QR code using Seesaw's built-in QR code scanner
- 4. Create your account

### **From Your Computer**

- 1. In a web browser, go to: <https://app.seesaw.me/s/173-701-093>
- 2. Choose your child from the list
- 3. Create your account
- 4. Once you're approved by Vivian Fry, you'll get access to Seesaw

### **Already Have an Account?**

- 1. Sign in to your account in Seesaw Family app or on the web at<https://app.seesaw.me>
- 2. Click on your profile icon, click "+Add Child's Journal" button, then scan the QR code above

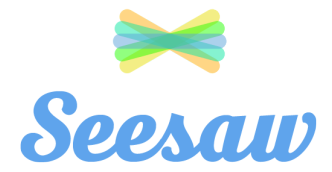

# Lyla Tinkham

Block 2 2018-2019 - Vivian Fry

## **Connect to Seesaw to receive important updates from Lyla Tinkham and Vivian Fry in Block 2 2018-2019.**

Your child will post to Seesaw to share their learning with you.

Teachers will also send you messages and reminders.

Seesaw is private. You'll only see posts created by your child or their teacher.

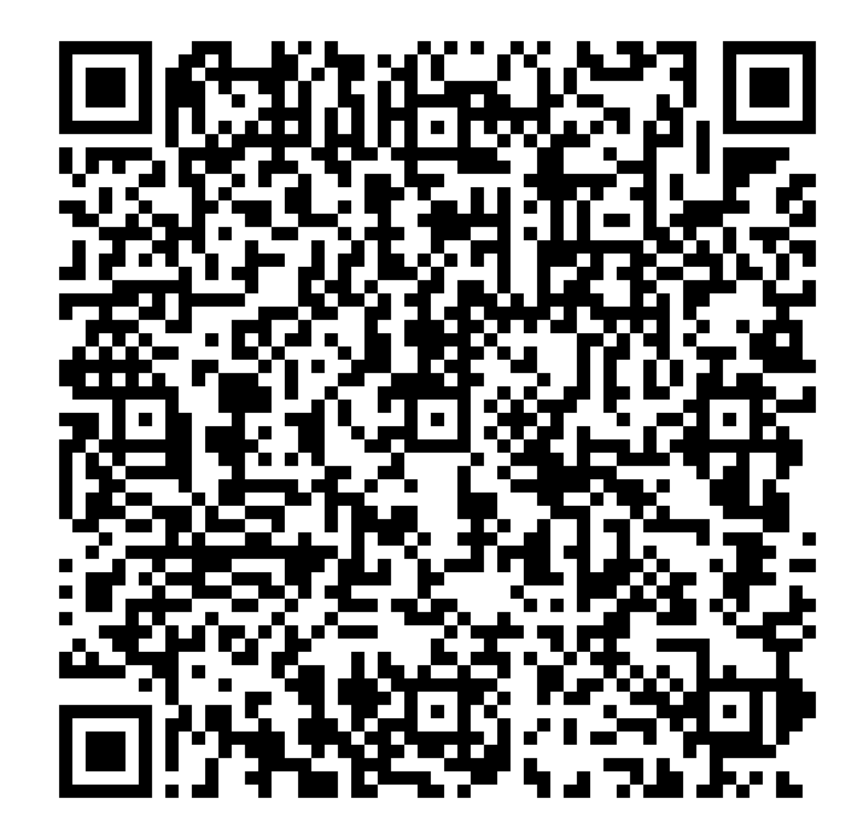

### **From Your Smartphone**

- 1. Download the free Seesaw Family app for iOS or Android
- 2. Choose "Create Family Account"
- 3. Scan this QR code using Seesaw's built-in QR code scanner
- 4. Create your account

### **From Your Computer**

- 1. In a web browser, go to: <https://app.seesaw.me/s/173-701-093>
- 2. Choose your child from the list
- 3. Create your account
- 4. Once you're approved by Vivian Fry, you'll get access to Seesaw

### **Already Have an Account?**

- 1. Sign in to your account in Seesaw Family app or on the web at<https://app.seesaw.me>
- 2. Click on your profile icon, click "+Add Child's Journal" button, then scan the QR code above

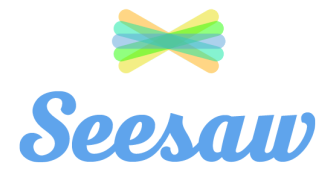

# Presley Kent

Block 2 2018-2019 - Vivian Fry

## **Connect to Seesaw to receive important updates from Presley Kent and Vivian Fry in Block 2 2018-2019.**

Your child will post to Seesaw to share their learning with you.

Teachers will also send you messages and reminders.

Seesaw is private. You'll only see posts created by your child or their teacher.

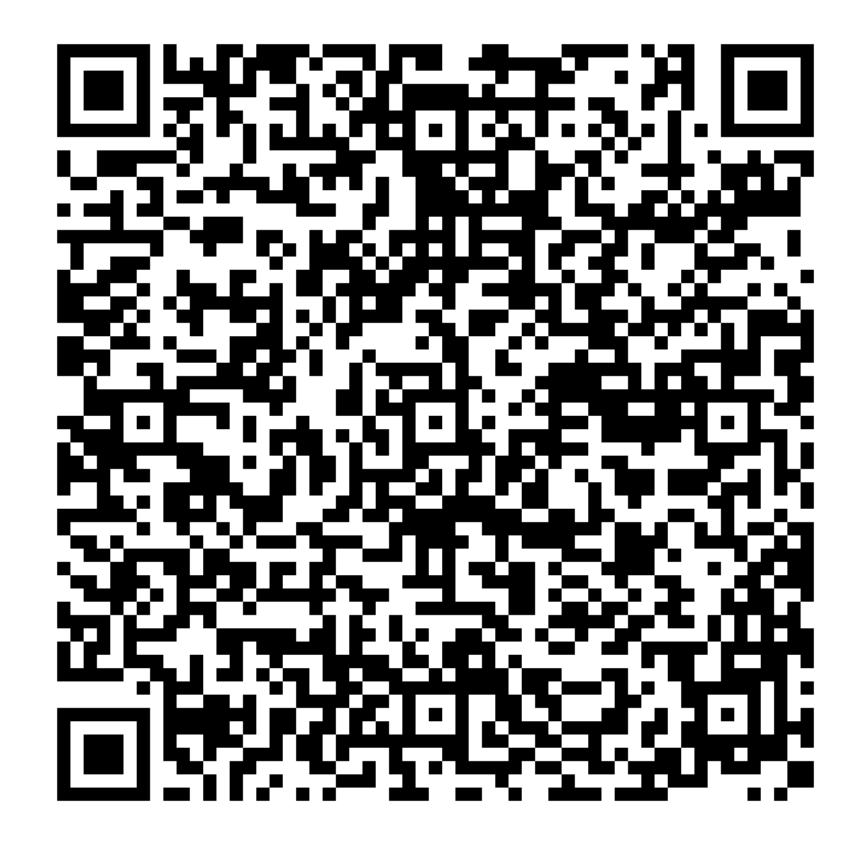

### **From Your Smartphone**

- 1. Download the free Seesaw Family app for iOS or Android
- 2. Choose "Create Family Account"
- 3. Scan this QR code using Seesaw's built-in QR code scanner
- 4. Create your account

#### **From Your Computer**

- 1. In a web browser, go to: <https://app.seesaw.me/s/173-701-093>
- 2. Choose your child from the list
- 3. Create your account
- 4. Once you're approved by Vivian Fry, you'll get access to Seesaw

#### **Already Have an Account?**

- 1. Sign in to your account in Seesaw Family app or on the web at<https://app.seesaw.me>
- 2. Click on your profile icon, click "+Add Child's Journal" button, then scan the QR code above

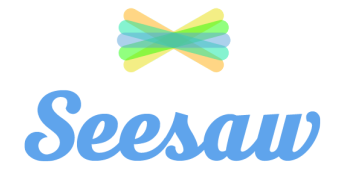

# Ramona Kimble

Block 2 2018-2019 - Vivian Fry

## **Connect to Seesaw to receive important updates from Ramona Kimble and Vivian Fry in Block 2 2018-2019.**

Your child will post to Seesaw to share their learning with you.

Teachers will also send you messages and reminders.

Seesaw is private. You'll only see posts created by your child or their teacher.

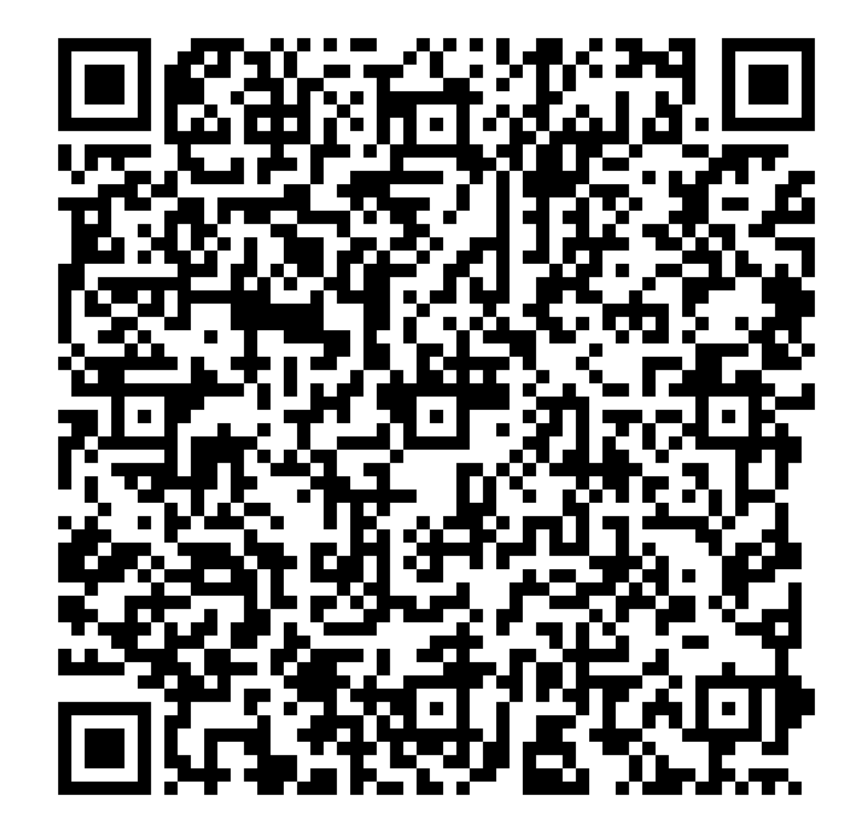

### **From Your Smartphone**

- 1. Download the free Seesaw Family app for iOS or Android
- 2. Choose "Create Family Account"
- 3. Scan this QR code using Seesaw's built-in QR code scanner
- 4. Create your account

#### **From Your Computer**

- 1. In a web browser, go to: <https://app.seesaw.me/s/173-701-093>
- 2. Choose your child from the list
- 3. Create your account
- 4. Once you're approved by Vivian Fry, you'll get access to Seesaw

#### **Already Have an Account?**

- 1. Sign in to your account in Seesaw Family app or on the web at<https://app.seesaw.me>
- 2. Click on your profile icon, click "+Add Child's Journal" button, then scan the QR code above

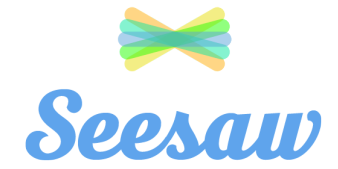

# Teagan Gieseman

Block 2 2018-2019 - Vivian Fry

## **Connect to Seesaw to receive important updates from Teagan Gieseman and Vivian Fry in Block 2 2018-2019.**

Your child will post to Seesaw to share their learning with you.

Teachers will also send you messages and reminders.

Seesaw is private. You'll only see posts created by your child or their teacher.

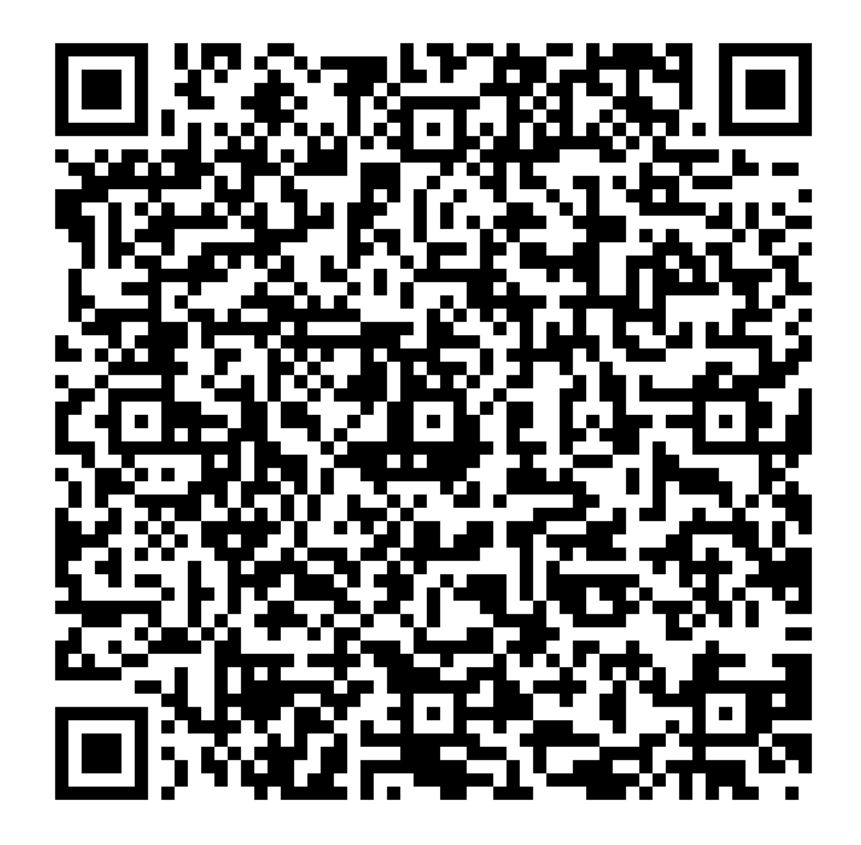

### **From Your Smartphone**

- 1. Download the free Seesaw Family app for iOS or Android
- 2. Choose "Create Family Account"
- 3. Scan this QR code using Seesaw's built-in QR code scanner
- 4. Create your account

### **From Your Computer**

- 1. In a web browser, go to: <https://app.seesaw.me/s/173-701-093>
- 2. Choose your child from the list
- 3. Create your account
- 4. Once you're approved by Vivian Fry, you'll get access to Seesaw

### **Already Have an Account?**

- 1. Sign in to your account in Seesaw Family app or on the web at<https://app.seesaw.me>
- 2. Click on your profile icon, click "+Add Child's Journal" button, then scan the QR code above

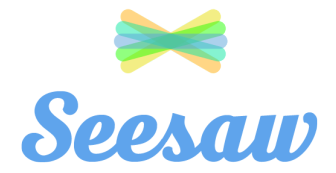

# Vivian Li Block 2 2018-2019 - Vivian Fry

## **Connect to Seesaw to receive important updates from Vivian Li and Vivian Fry in Block 2 2018-2019.**

Your child will post to Seesaw to share their learning with you.

Teachers will also send you messages and reminders.

Seesaw is private. You'll only see posts created by your child or their teacher.

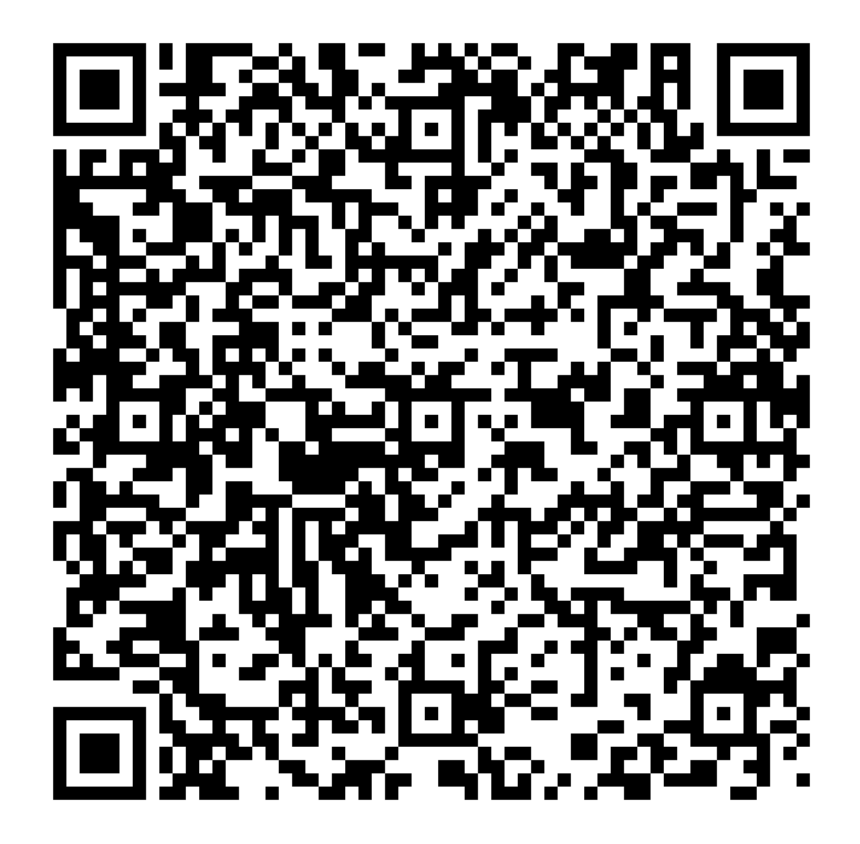

### **From Your Smartphone**

- 1. Download the free Seesaw Family app for iOS or Android
- 2. Choose "Create Family Account"
- 3. Scan this QR code using Seesaw's built-in QR code scanner
- 4. Create your account

#### **From Your Computer**

- 1. In a web browser, go to: <https://app.seesaw.me/s/173-701-093>
- 2. Choose your child from the list
- 3. Create your account
- 4. Once you're approved by Vivian Fry, you'll get access to Seesaw

#### **Already Have an Account?**

- 1. Sign in to your account in Seesaw Family app or on the web at<https://app.seesaw.me>
- 2. Click on your profile icon, click "+Add Child's Journal" button, then scan the QR code above